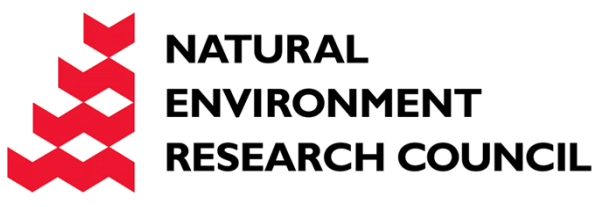

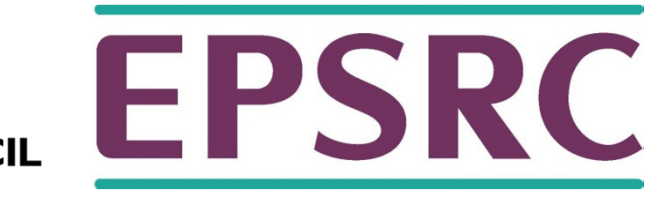

# ARCHER Performance and Debugging Tools

Slides contributed by Cray and EPCC

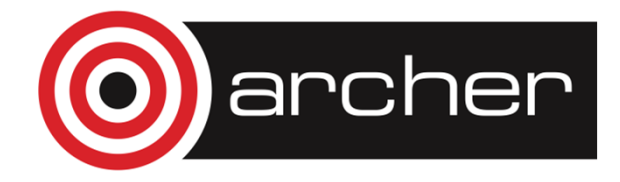

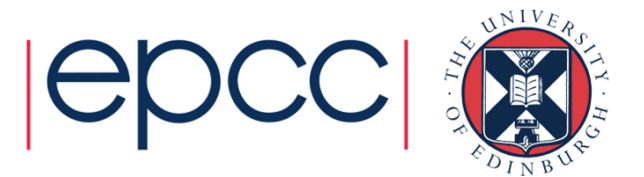

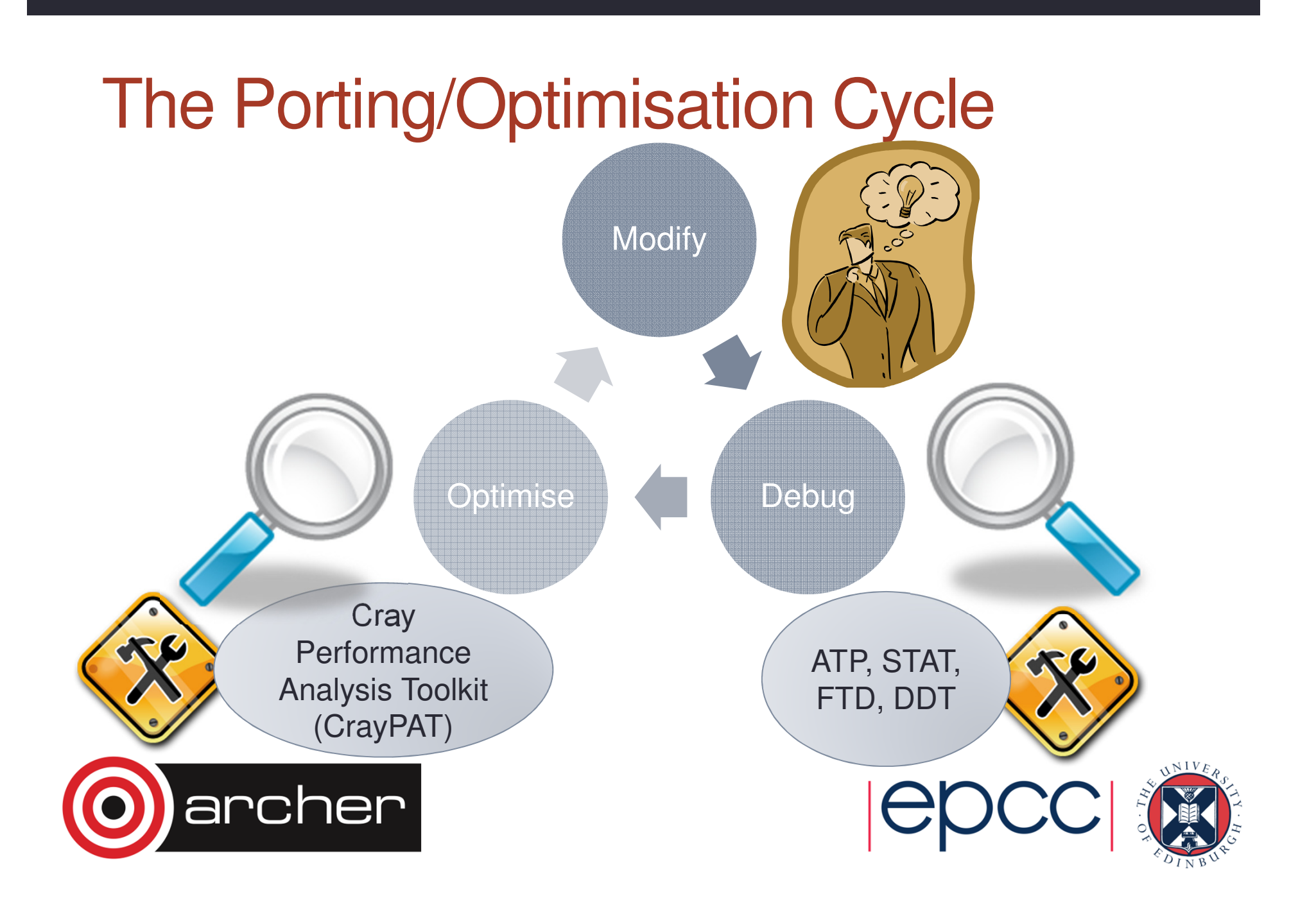

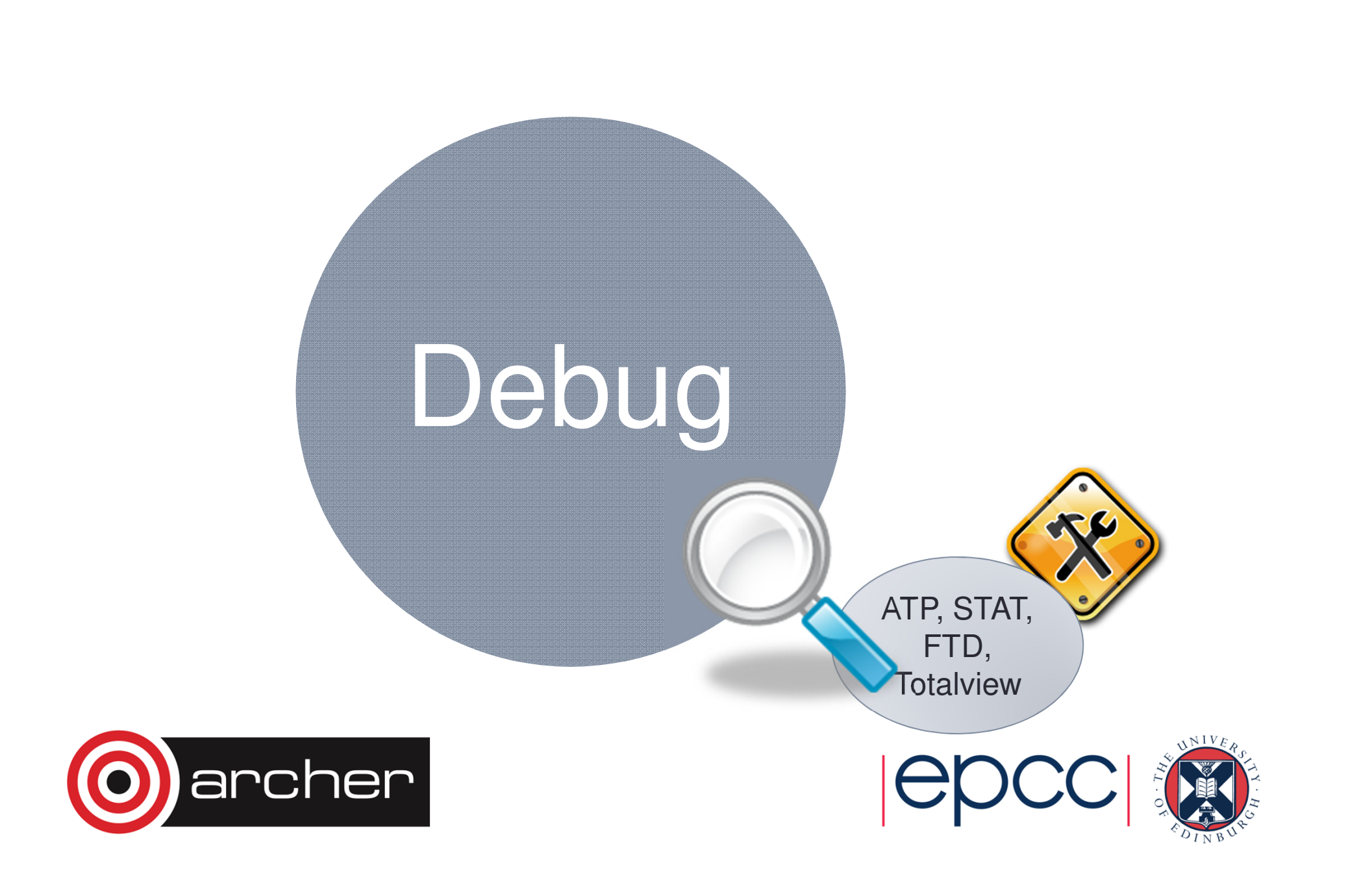

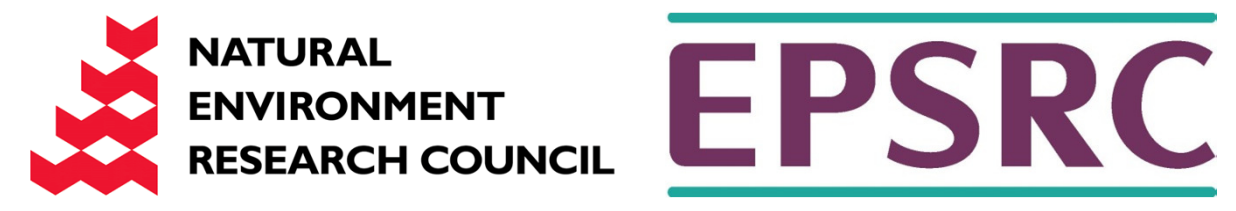

### Abnormal Termination Processing (ATP)

For when things break unexpectedly…(Collecting back-trace information)

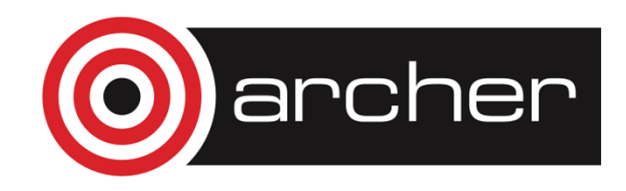

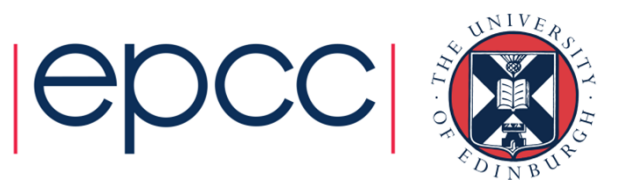

## Debugging in production and scale

- Even with the most rigorous testing, bugs may occur during development or production runs.
	- It can be very difficult to recreate a crash without additional information
	- Even worse, for production codes need to be efficient so usually have debugging disabled
- The failing application may have been using tens of or hundreds of thousands of processes
	- If a crash occurs one, many, or all of the processes might issue a signal.
	- We don't want the core files from every crashed process, they're slow and too big!
	- We don't want a backtrace from every processes, they're difficult to comprehend and analyze.

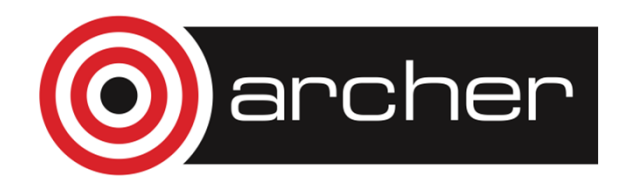

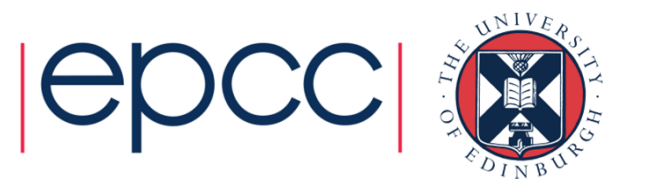

# ATP Description

- Abnormal Termination Processing is a lightweight monitoring framework that detects crashes and provides more analysis
	- Designed to be so light weight it can be used all the time with almost no impact on performance.
	- Almost completely transparent to the user
		- Requires atp module loaded during compilation (usually included by default)
		- Output controlled by the ATP\_ENABLED environment variable (set by system).
	- Tested at scale (tens of thousands of processors)
- ATP rationalizes parallel debug information into three easier to user forms:
	- 1.A single stack trace of the first failing process to stderr
	- 2.A visualization of every processes stack trace when it crashed
	- 3.A selection of representative core files for analysis

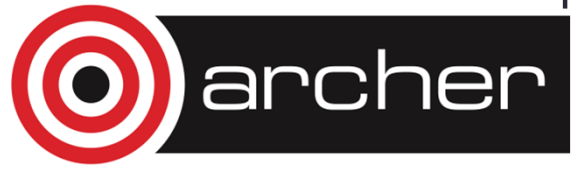

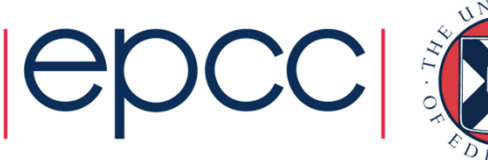

### Usage

Compilation – environment must have module loaded

module load atp

Execution (scripts must explicitly set these if not included by default)

export ATP\_ENABLED=1ulimit –c unlimited

ATP respects ulimits on corefiles. So to see corefiles the ulimit must change. On crash ATP will produce a selection of relevant cores files with unique, informative names.

More information (while atp module loaded)

man atp

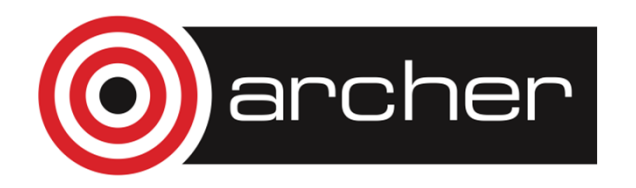

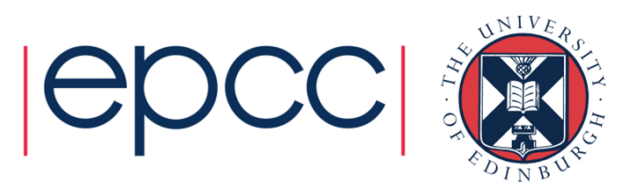

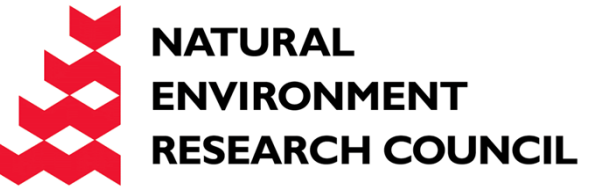

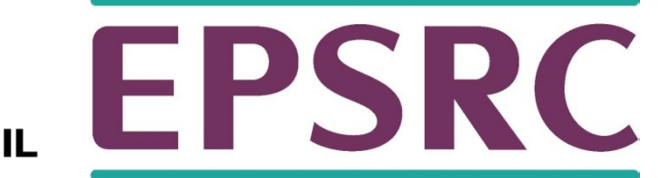

### Stack Trace Analysis Tool (STAT)

For when nothing appears to be happening…

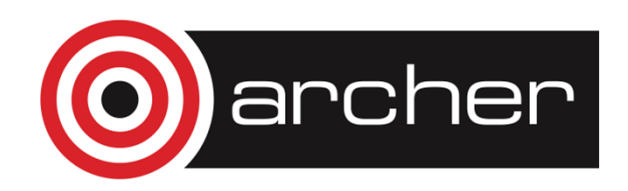

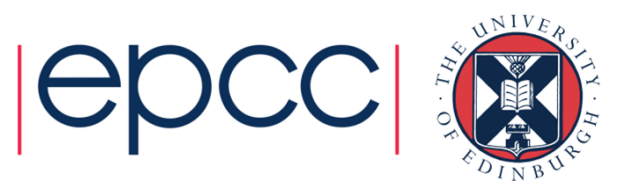

## STAT

- Stack Trace Analysis Tool (STAT) is a cross-platform tool from the University of Wisconsin-Madison.
- ATP is based on the same technology as STAT. Both gather and merge stack traces from a running application's parallel processes.
- It is very useful when application seems to be stuck/hung
- Full information including use cases is available athttp://www.paradyn.org/STAT/STAT.html
- Scales to many thousands of concurrent process, only limited by number file**descriptors**
- STAT 1.2.1.3 is the default version on Sisu.

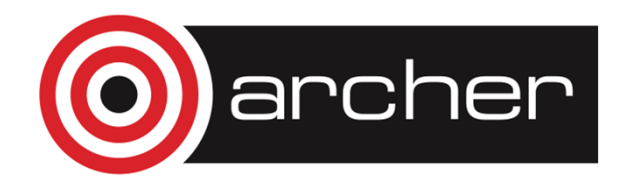

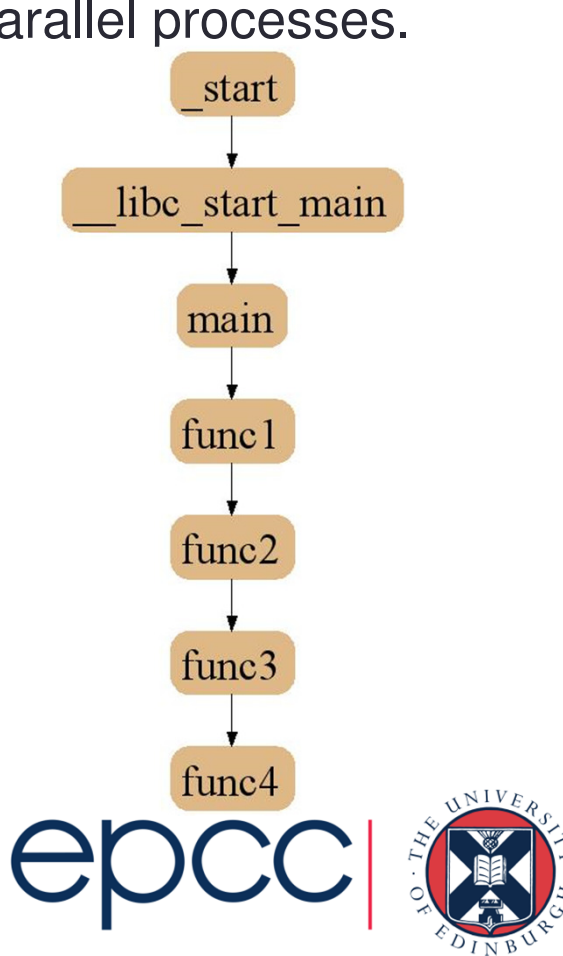

### 2D-Trace/Space Analysis

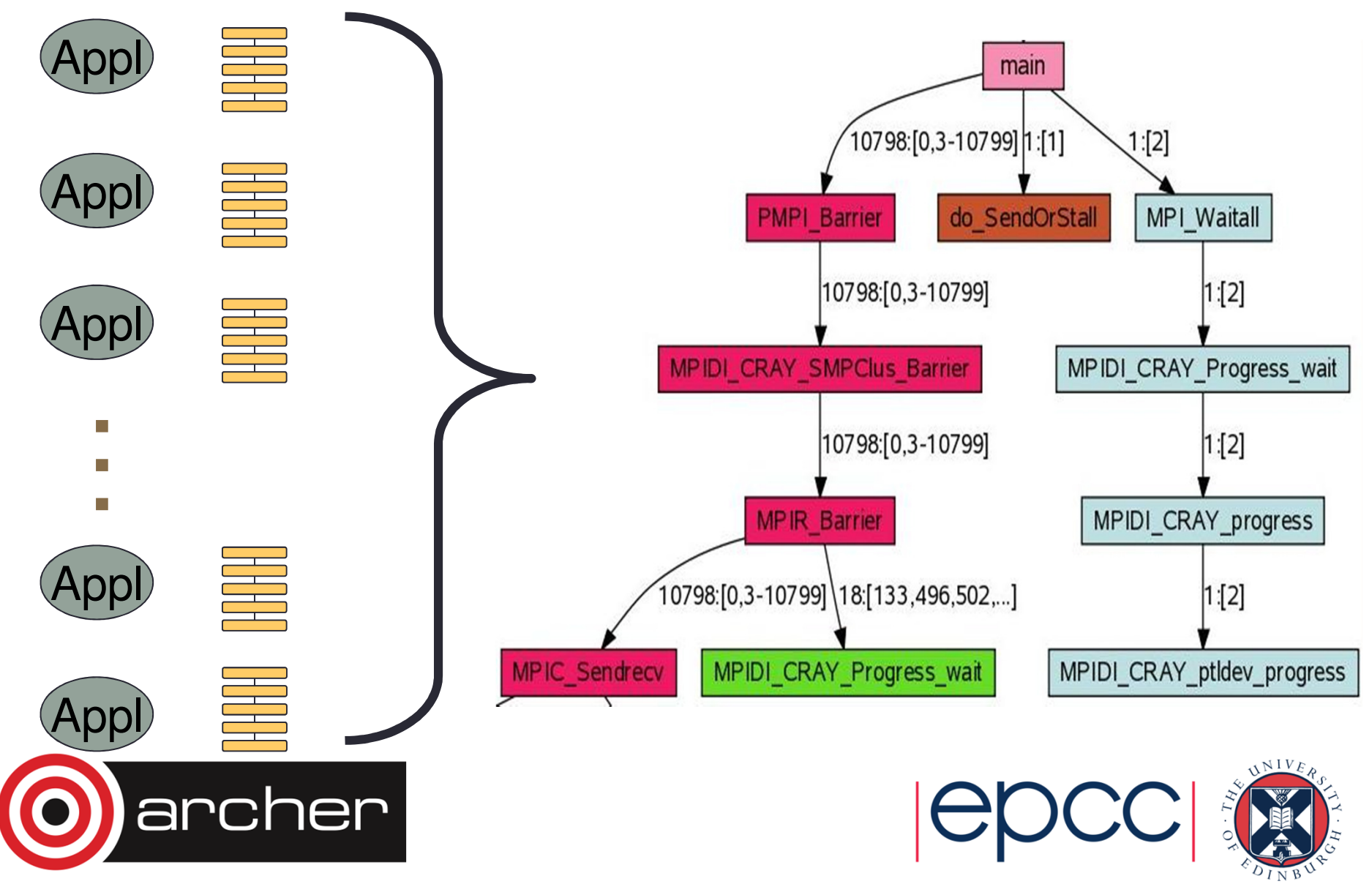

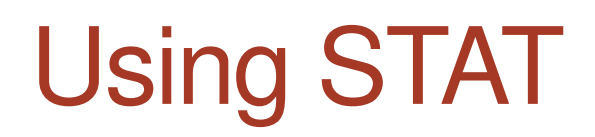

Start an interactive job…

module load stat

<launch job script> &

# Wait until application hangs:

STAT <pid of aprun>

# Kill job

statview STAT\_results/<exe>/<exe>.0000.dot

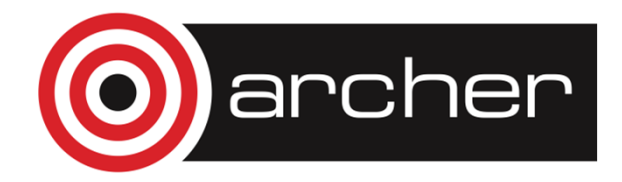

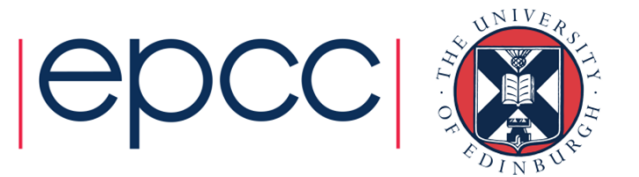

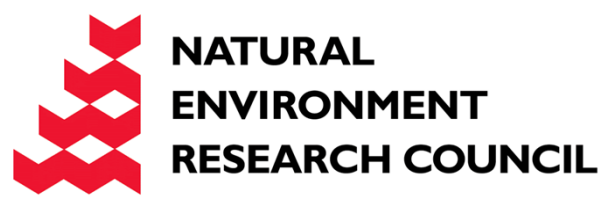

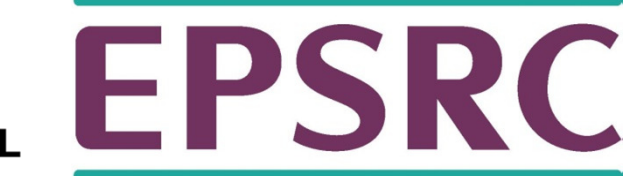

# LGDB

Diving in through the command line…

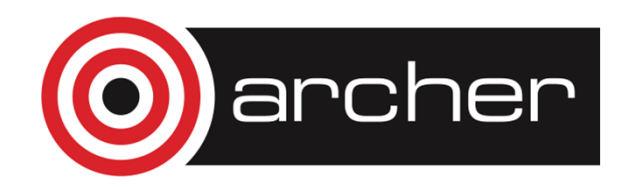

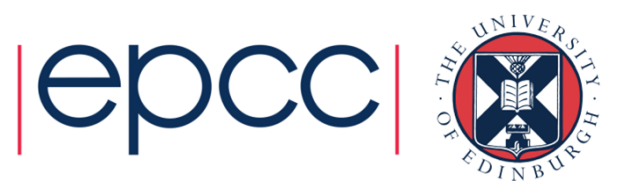

# lgdb - Command line debugging

- LGDB is a line mode parallel debugger for Cray systems
	- Available through cray-lgdb module
	- Binaries should be compiled with debugging enabled, e.g. –g. (Or Fast-Track Debugging see later).
	- The recent 2.0 update has introduced new features. All previous syntax is deprecated
- It has many of the features of the standard GDB debugger, but includes extensions for handling parallel processes.

It can launch jobs, or attach to existing jobs

- 1.To launch a new version of  $\leq$ exe
	- 1.Launch an interactive session
	- 2.Run lgdb
	- Run launch \$pset{nprocs} <exe>3.
- 2. To attach to an existing job
	- 1.find the <apid> using apstat.
	- 2.launch lgdb
	- run attach  $$$  <pset> <apid> from the lgdb shell. 3.

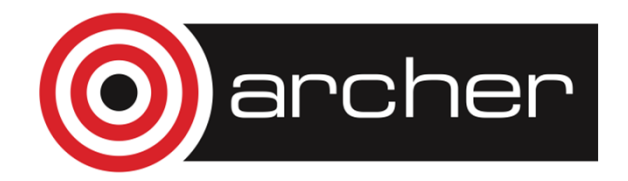

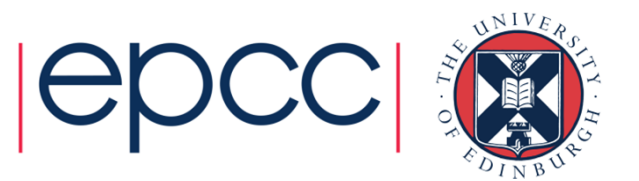

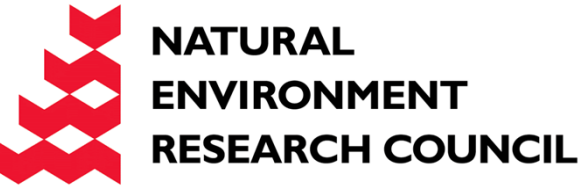

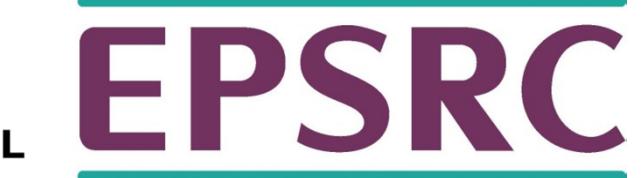

### DDT Debugging

Graphical debugging on ARCHER

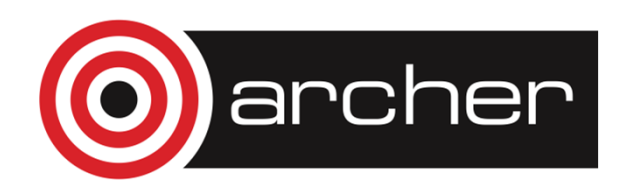

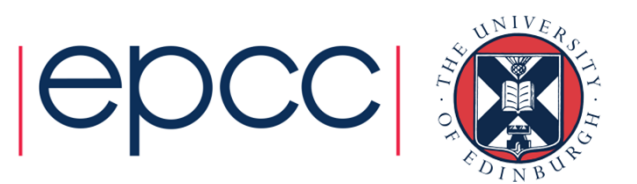

# Debugging MPI programs: DDT

- •Allinea DDT installed on ARCHER
- • The recommended way to use DDT on ARCHER is to install the free DDT remote client on your workstation or laptop and use this to run DDT on ARCHER.
- The version of the DDT remote client must match the version of DDT installed on ARCHER
	- **currently version 4.2.1**
	- http://www.allinea.com/products/downloads/clients

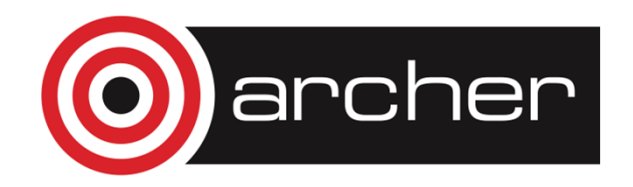

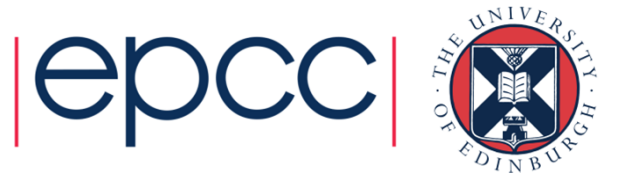

## Compiling for debugging

- install the source code on the /work filesystem
- compile the executable into a location on /work to ensure that the running job can access all of the required files.
- Turn off compiler optimisation and turn on debugging • -O0 –g

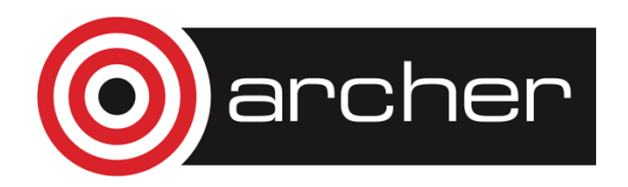

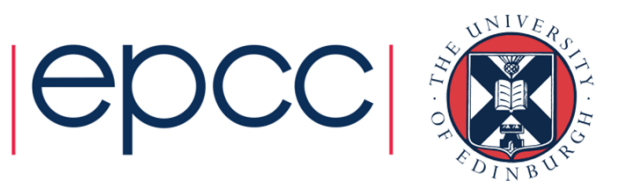

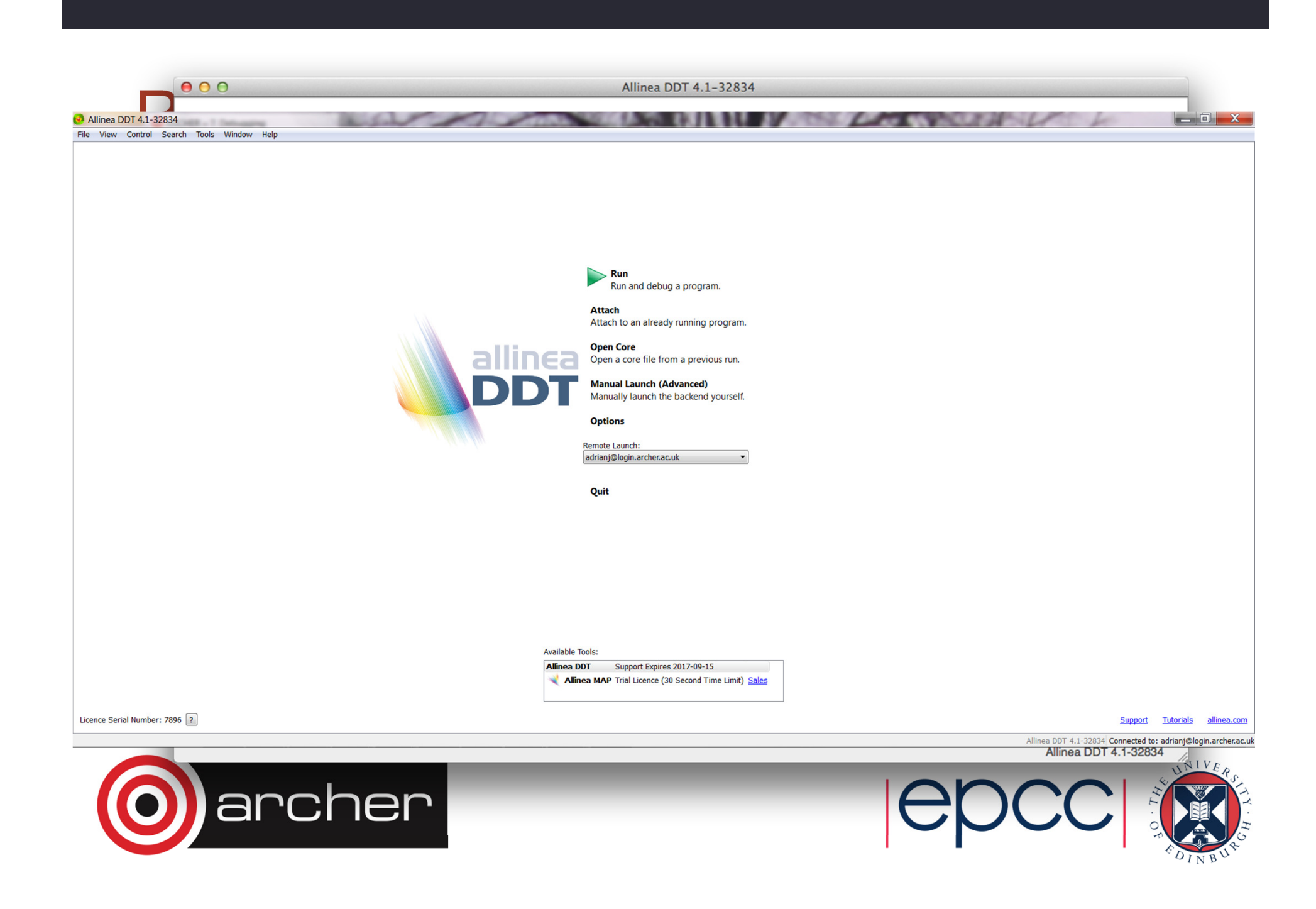

**Mallinea DDT 4.1-32834** 

 $=$   $\boxed{0}$  X

File View Control Search Tools Window Help

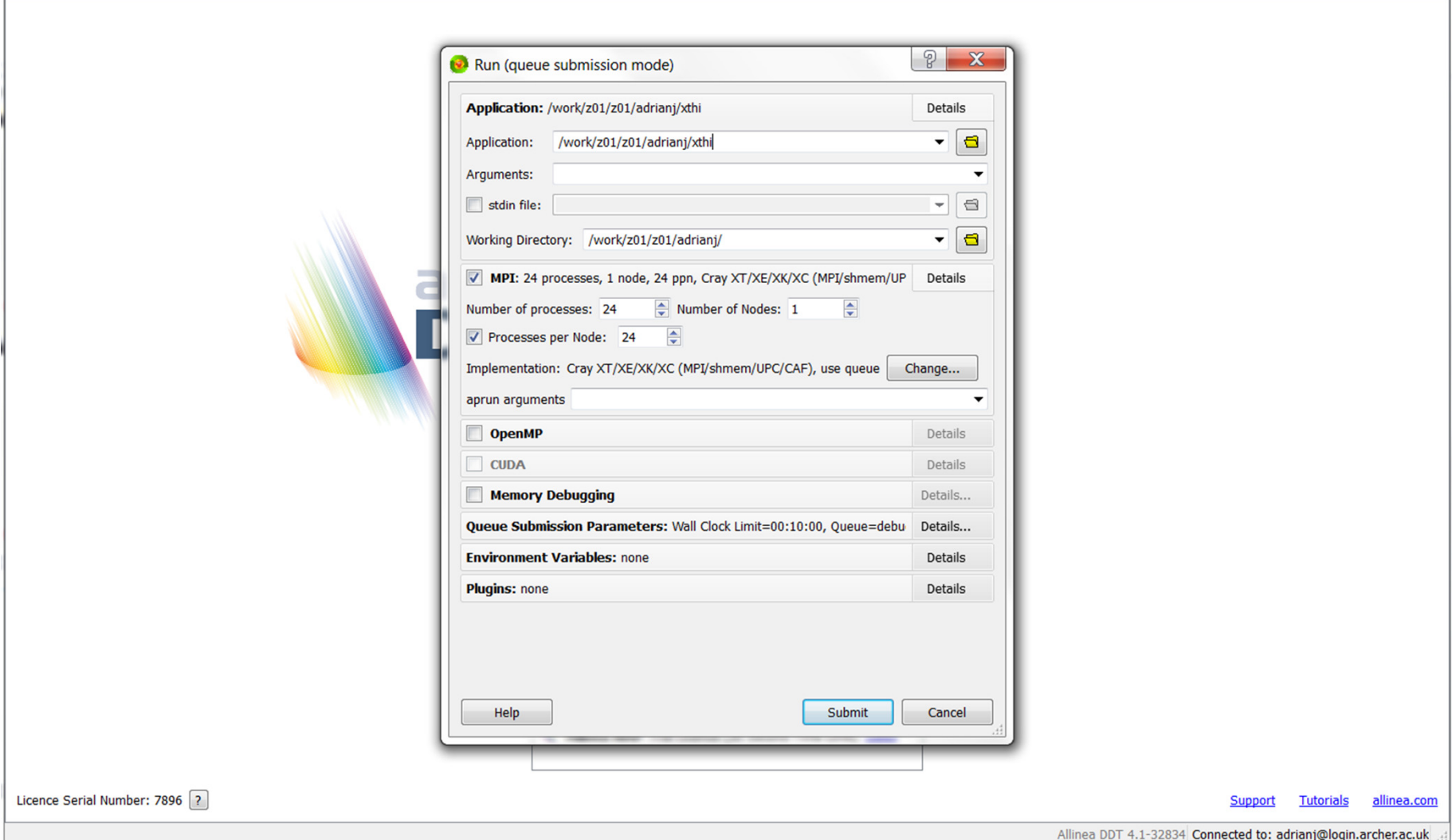

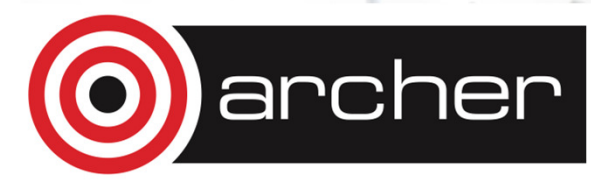

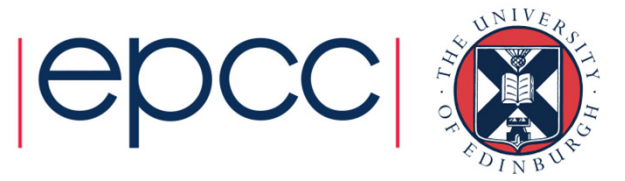

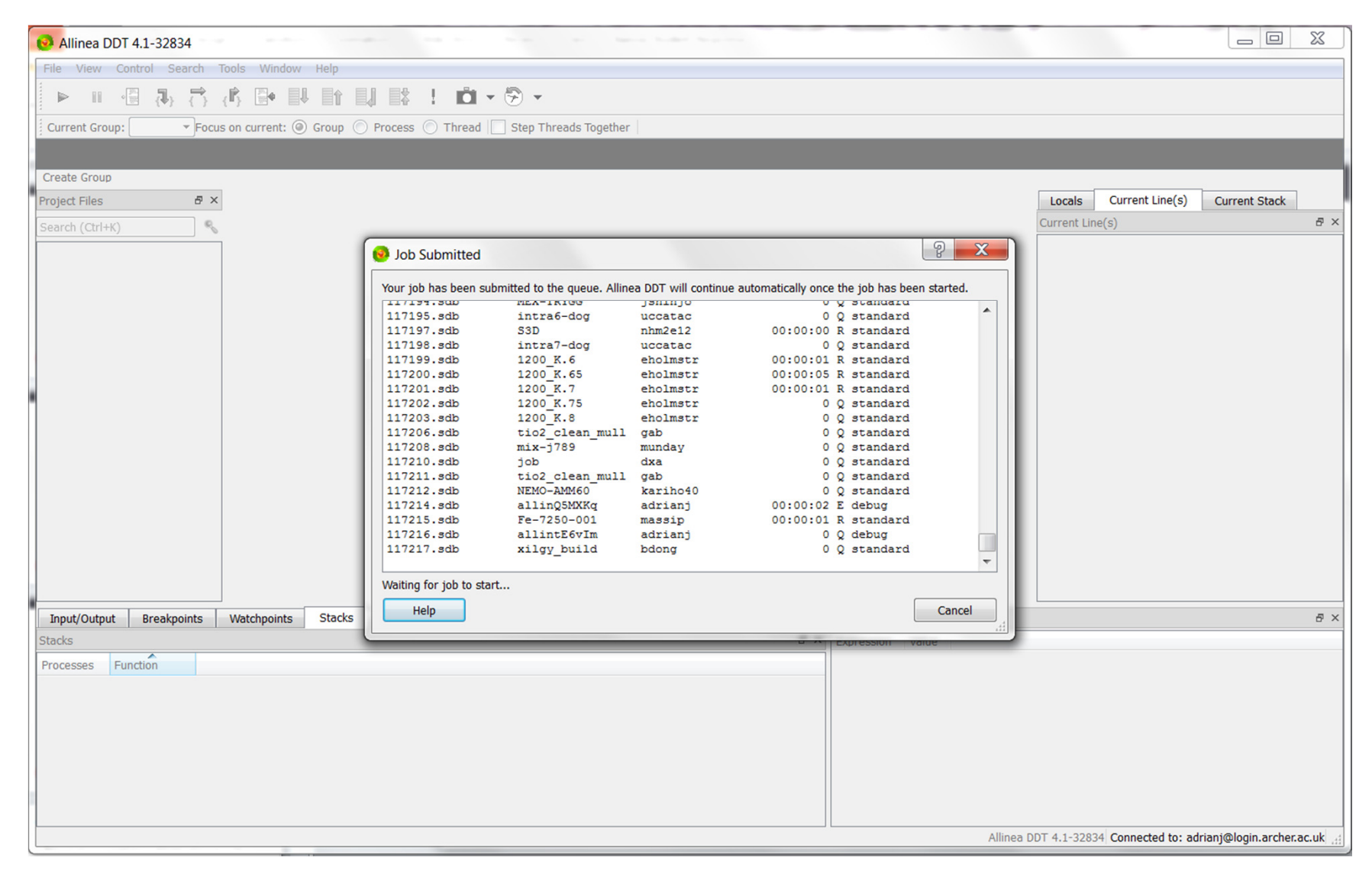

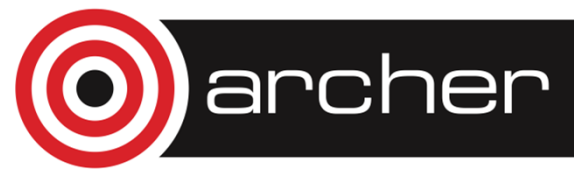

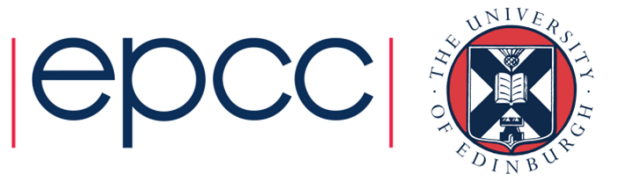

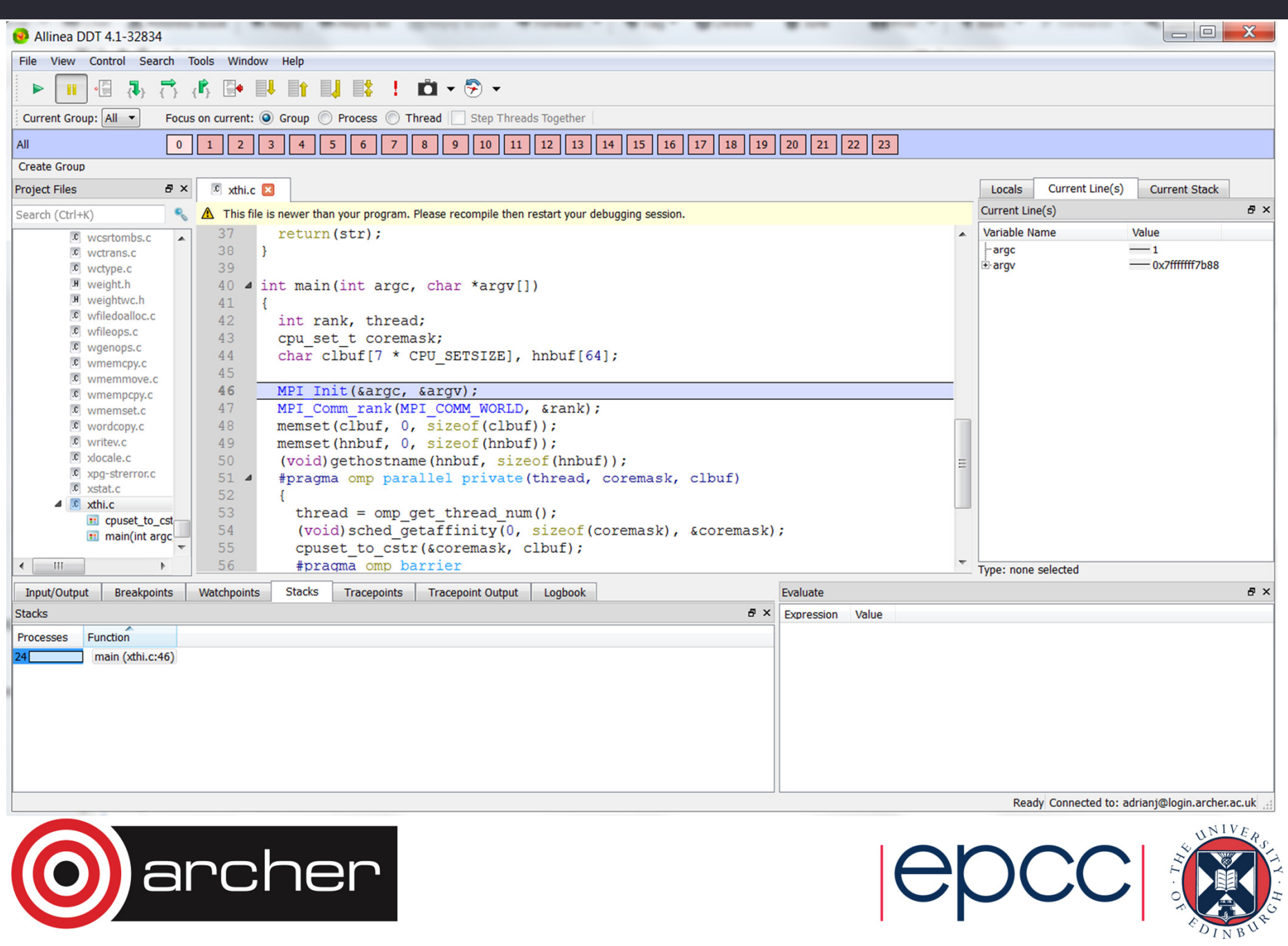

# DDT options

- Play: run processes in current group until they are stopped.
- Pause: pause processes in current group for examination.
- Add Breakpoint: adds a breakpoint at a line of code, or a function, causing processes to pause when they reach it.
- • Step Into: step the current process group by a single line or, if the line involves a function call, into the function instead.
- •Step Over: steps the current process group by a single line.
- • Step Out: will run the current process group to the end of their current function, and return to the calling location.

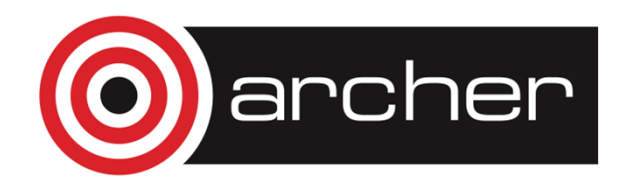

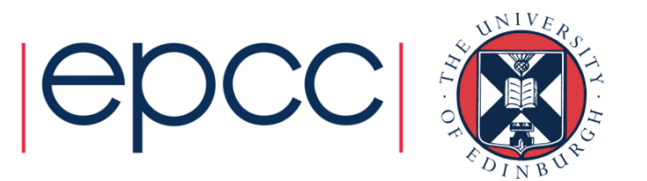

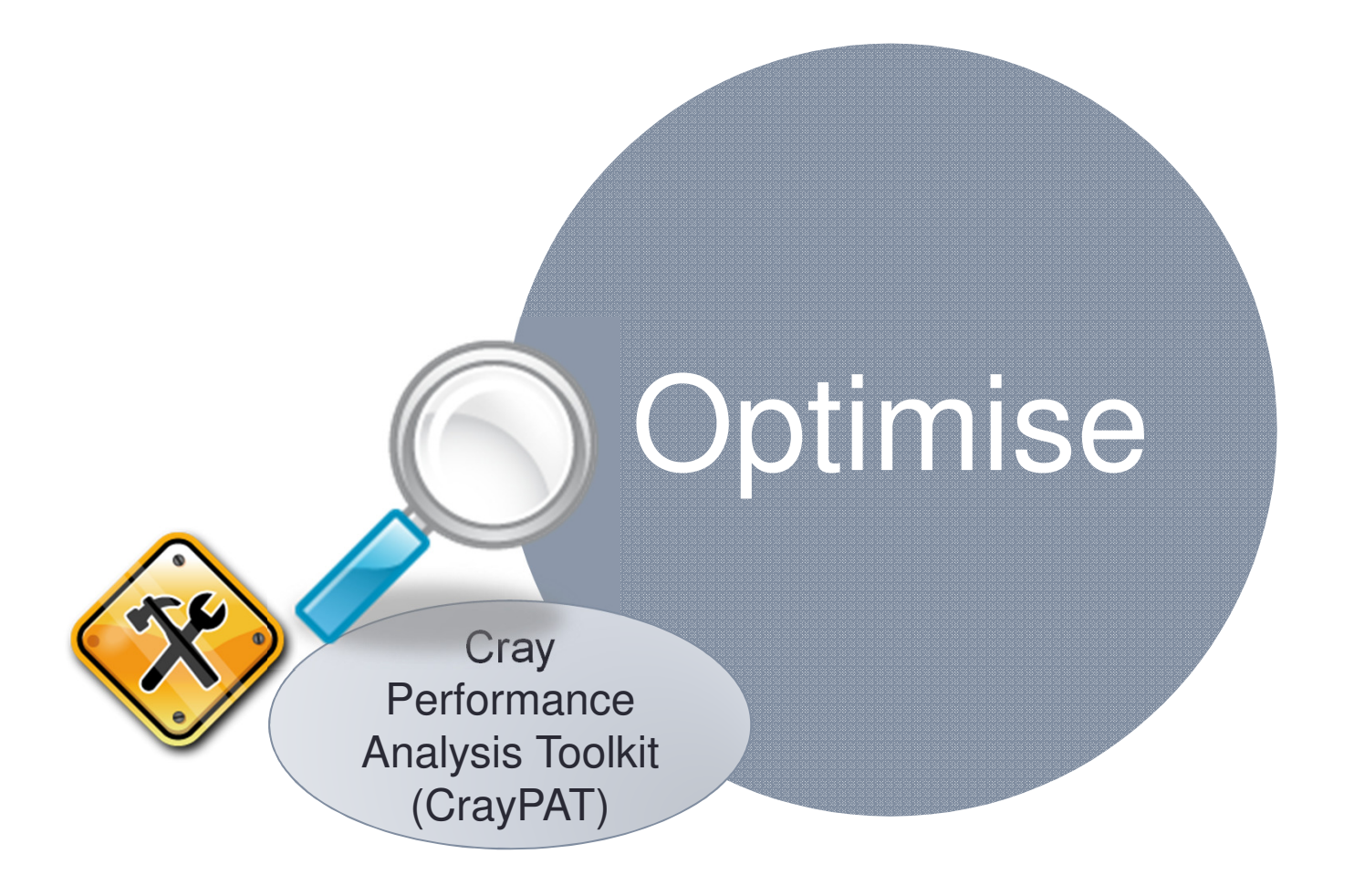

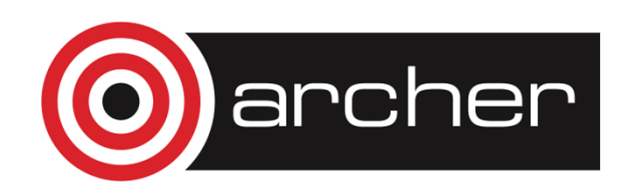

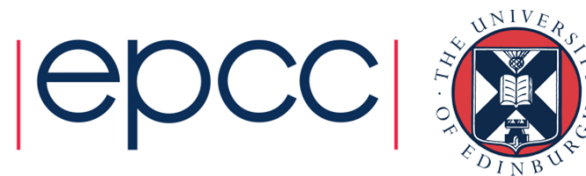

### **Sampling**

#### **Advantages**

- Only need to instrument main routine
- Low Overhead depends only on sampling frequency
- Smaller volumes of data produced

#### **Disadvantages**

- Only statistical averages available
- Limited information from performance counters

#### **Advantages**

 More accurate and more detailed •information

**Event Tracing**

 • Data collected from every traced function call not statistical averages

#### **Disadvantages**

- Increased overheads as number of •function calls increases
- Huge volumes of data generated•

**The best approach is guided tracing.**

**e.g. Only tracing functions that are not small (i.e. very few lines of code) and contribute a lot to application's run time.**

**APA is an automated way to do this.**

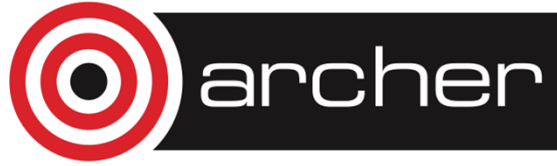

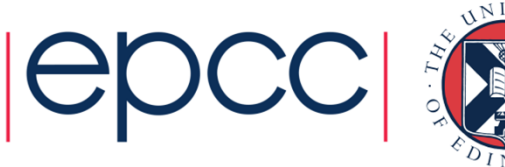

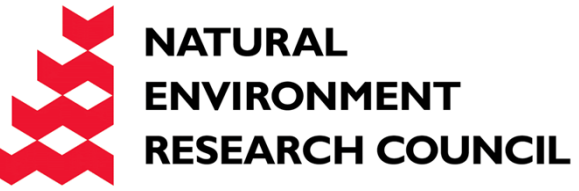

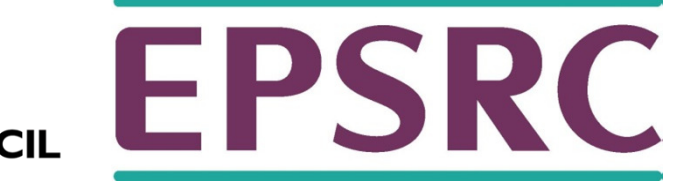

# Automatic Profile Analysis

A two step process to create a guided event trace binary.

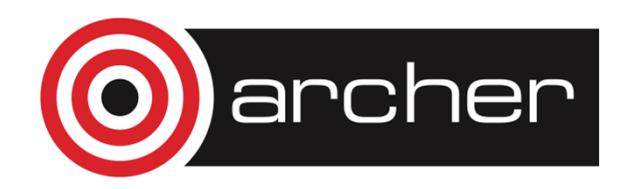

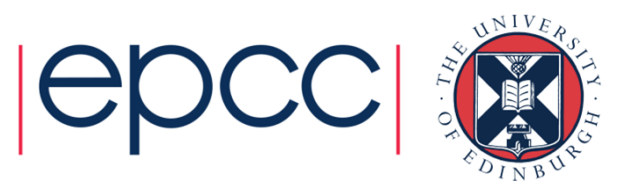

### Program Instrumentation - Automatic Profiling Analysis

- **Automatic profiling analysis** (APA)
- Provides simple procedure to instrument and collect performance data as a first step for novice and expert users
- Identifies top time consuming routines
- Automatically creates instrumentation template customized to application for future in-depth measurement and analysis

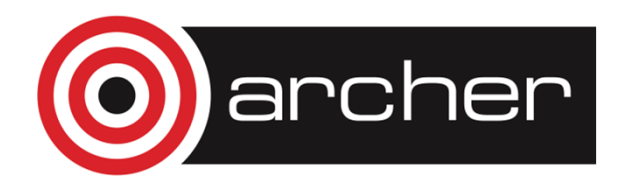

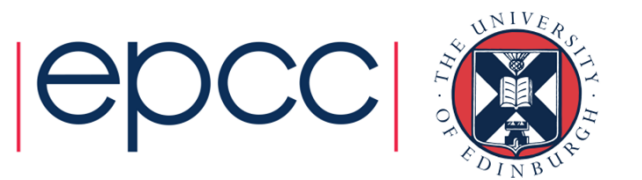

### Steps to Collecting Performance Data

 $\bullet$ Access performance tools software

% module load perftools

 $\bullet$ Build application keeping .o files (CCE: -h keepfiles)

> % make clean% make

- $\bullet$  Instrument application for automatic profiling analysis
	- •You should get an instrumented program a.out+pat

% pat\_build **-O apa a.**out

We are telling pat\_build that the output of this sample run will be used in an APA run

- • Run application to get top time consuming routines
	- You should get a performance file ("<sdatafile>.xf") or multiple files in a directory <sdatadir>•

% aprun … a.out+pat (or qsub <pat script>)

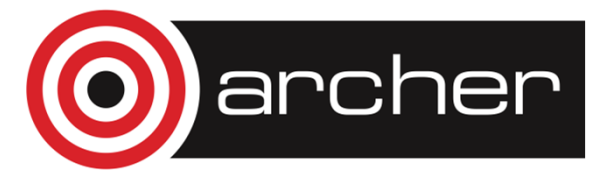

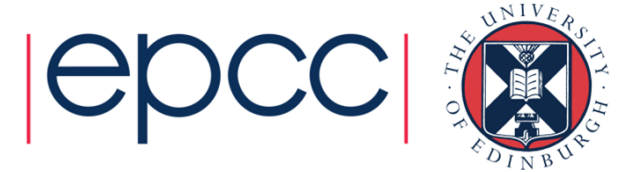

### Steps to Collecting Performance Data (2)

•Generate text report and an .apa instrumentation file

% pat\_report –o my\_*sampling\_report* [<sdatafile>.xf |<br><<sdatadir>]

- $\bullet$ • Inspect .apa file and sampling report
- $\bullet$ Verify if additional instrumentation is needed

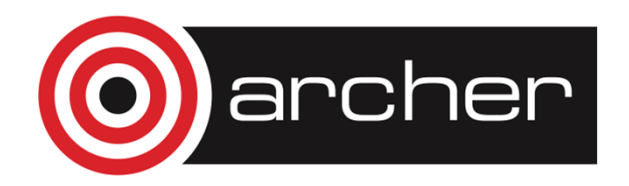

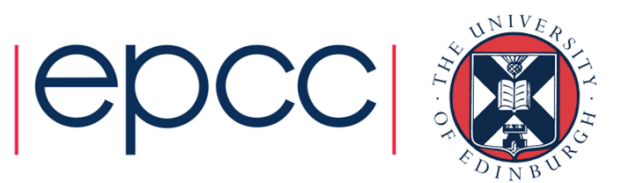

### Generating Event Traced Profile from APA

- $\bullet$  Instrument application for further analysis (a.out+apa)
	- % pat\_build **–O <apafile>.apa**
- $\bullet$ Run application

% aprun ...  $a.out + apa$  (or  $qsub < 2pab$  script>)

 $\bullet$ Generate text report and visualization file (.ap2)

% pat\_report –o my\_text\_report.txt [<datafile>.xf | <datadir>]

•View report in text and/or with Cray Apprentice<sup>2</sup>

% app2 <datafile>.ap2

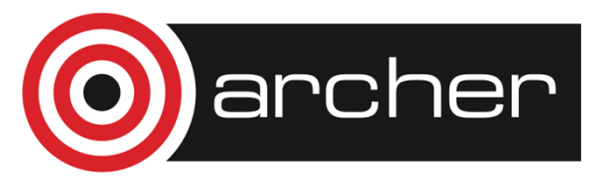

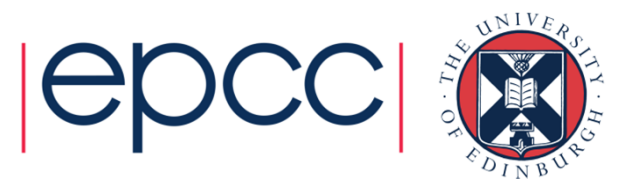

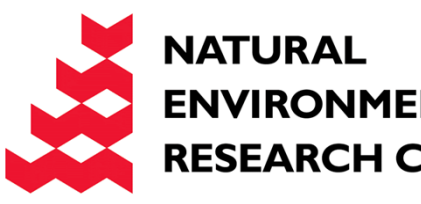

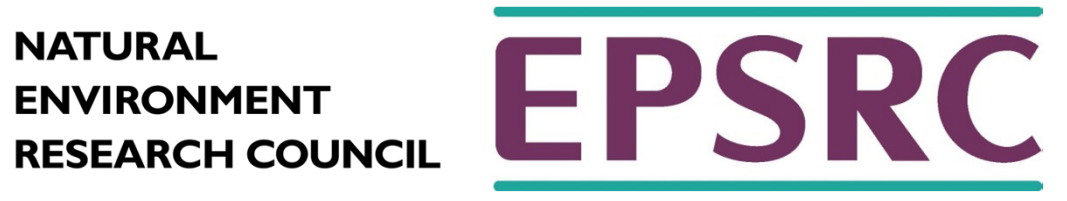

# Analysing Data with pat\_report

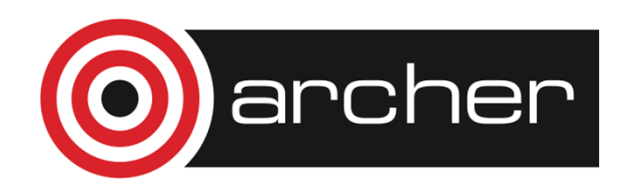

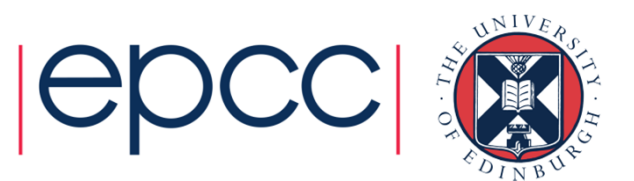

## Using pat report

- $\bullet$ • Always need to run pat\_report at least once to perform data conversion
	- Combines information from xf output (optimized for writing to disk) and binary •with raw performance data to produce ap2 file (optimized for visualization analysis)
	- $\bullet$ Instrumented binary must still exist when data is converted!
	- •Resulting ap2 file is the input for subsequent pat\_report calls and Apprentice<sup>2</sup>
	- •xf and instrumented binary files can be removed once ap2 file is generated.
- • Generates a text report of performance results
	- •Data laid out in tables
	- Many options for sorting, slicing or dicing data in the tables. •
		- •pat report  $-0$  <table option>  $*$ .ap2
		- pat\_report –O help (list of available profiles) •
	- •Volume and type of information depends upon sampling vs tracing.

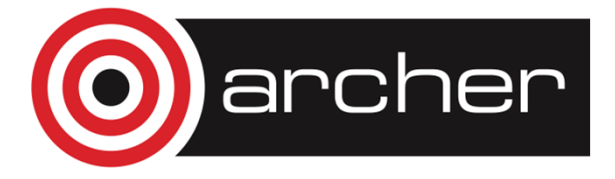

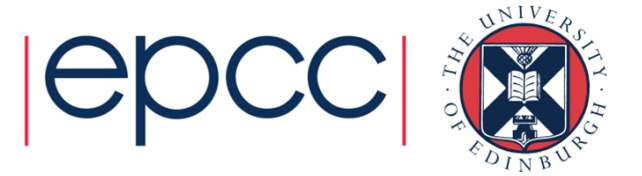

### Job Execution Information

```
CrayPat/X: Version 6.1.2 Revision 11877 (xf 11595) 09/27/13 12:00:25Number of PEs (MPI ranks): 32Numbers of PEs per Node: 16 PEs on each of 2 NodesNumbers of Threads per PE: 1
Number of Cores per Socket: 12Execution start time: Wed Nov 20 15:39:32 2013System name and speed: mom2 2701 MHz
```
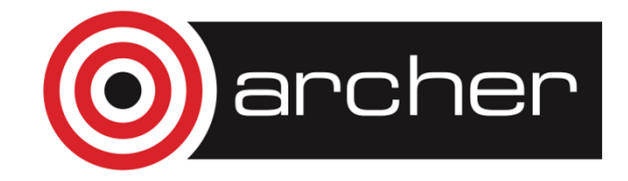

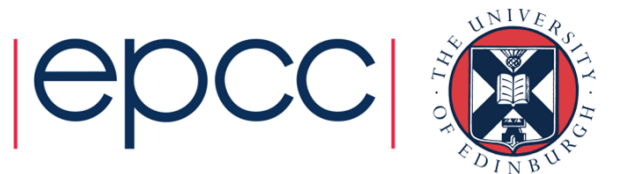

### Sampling Output (Table 2)

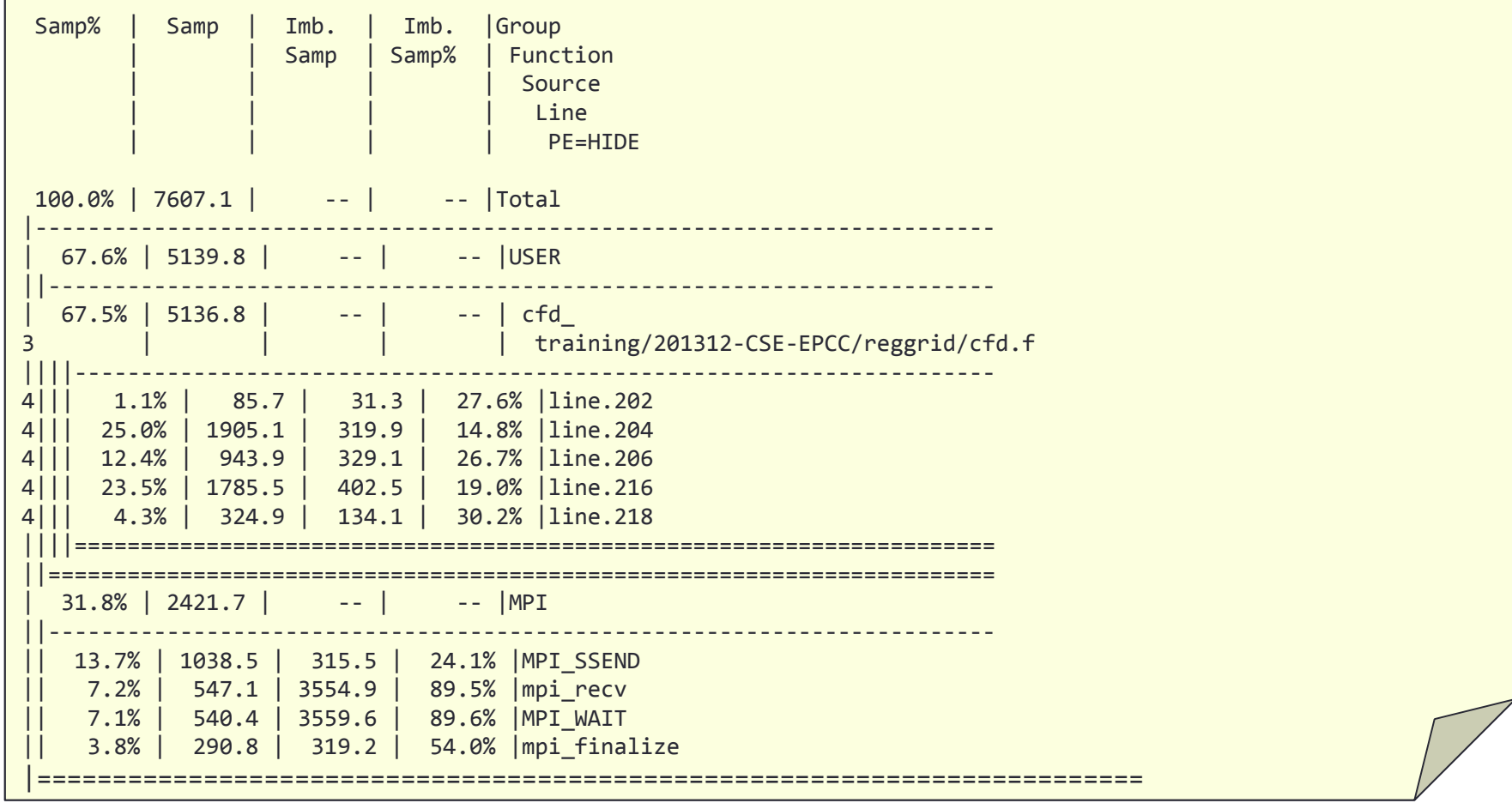

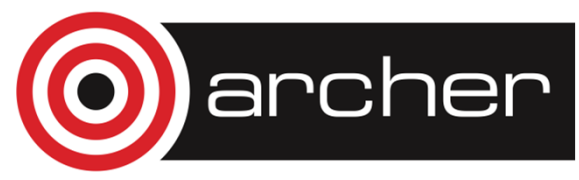

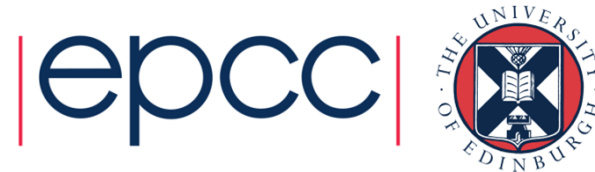

### pat\_report: Flat Profile

Table 1: Profile by FunctionSamp% | Samp | Imb. | Imb. | Group<br>| | | | | Samp | Samp% | Func | | Samp | Samp% | Function | | | | PE=HIDE100.0% | 7607.1 | -- | -- |Total|-----------------------------------------------| 67.6% | 5139.8 | -- | -- |USER ||----------------------------------------------| 67.5% | 5136.8 | 1076.2 | 17.9% | cfd\_ ||==============================================| 31.8% | 2421.7 | -- | -- |MPI<br>|-||---------------------------------------------- || 13.7% | 1038.5 | 315.5 | 24.1% |MPI\_SSEND || 7.2% | 547.1 | 3554.9 | 89.5% |mpi\_recv || 7.1% | 540.4 | 3559.6 | 89.6% |MPI\_WAIT || 3.8% | 290.8 | 319.2 | 54.0% |mpi\_finalize|=============================================================== Observations and suggestions ========================

MPI Grid Detection:

A linear pattern was detected in MPI sent message traffic.For table of sent message counts, use -0 mpi dest counts. For table of sent message bytes, use -0 mpi\_dest\_bytes.

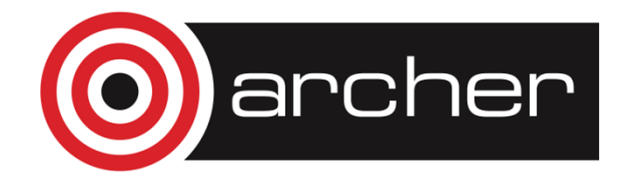

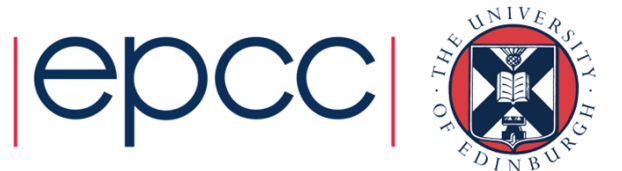

### pat\_report: Hardware Performance Counters

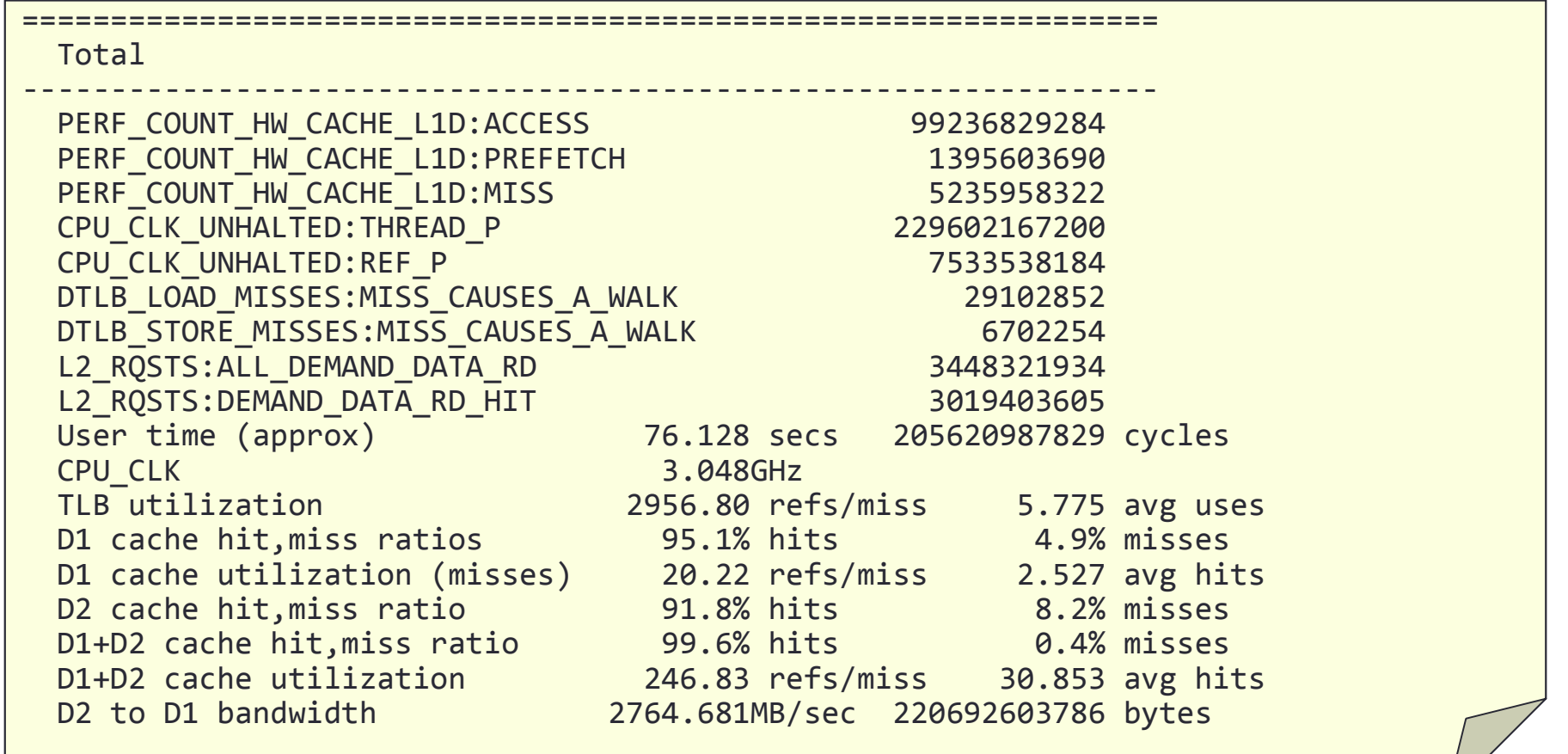

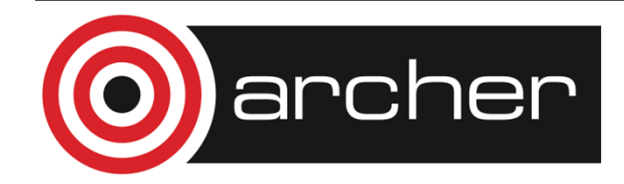

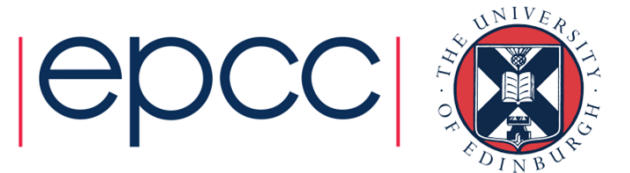

### Some important options to pat\_report -O

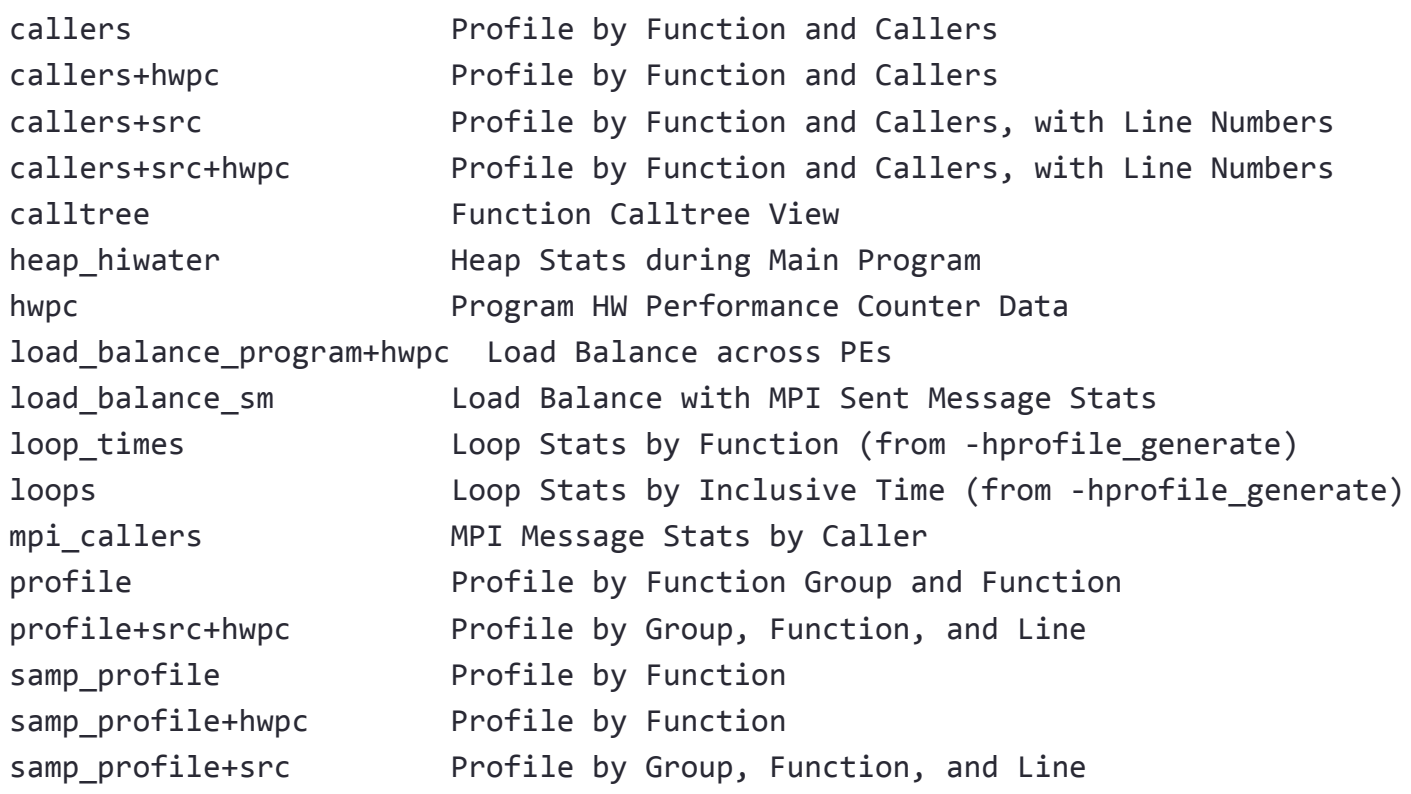

For a full list see pat\_report –O help

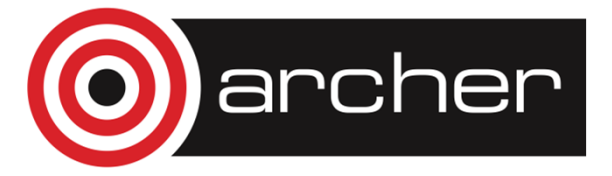

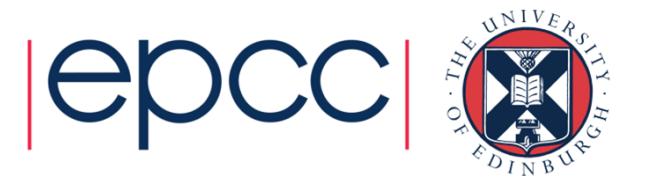